# Basic Manual for RD200, RD2800 Series Recorder

## **1** Back Terminal connection

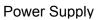

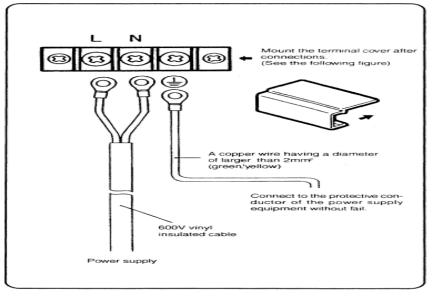

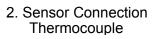

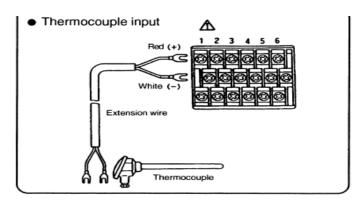

DC Voltage and Current\*\*

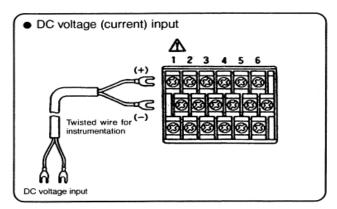

## RTD (PT100ohm)

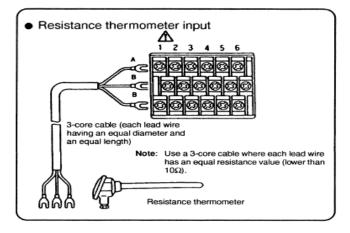

\*\*\*Make sure all terminals are tightly connected.

3. Date, time, Year (Clock Setting) (See manual under Time setting)

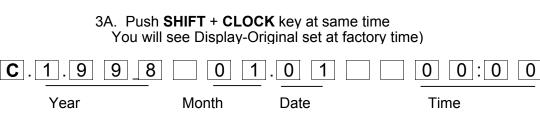

\*\*\*4/20mA connect 250ohm resister to the terminal.

### 3B. Push SET key

You will see curser under first digit of the month

Use Arrow key to move curser

3C. Change each digit to todays month, date, and time

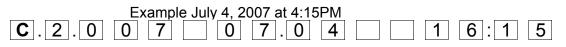

3D. Push ENTRY Key

4. Input (Range) Setting (See manual under Range/printing range)

#### 4A. Choose Input and range close to your input type

#### 1) Voltage input

| No. | Input type | Measuring range |    |       | Remarks |             |
|-----|------------|-----------------|----|-------|---------|-------------|
| 01  | DC<br>(mV) | -13.80          | to | 13.80 | mV      |             |
| 02  |            | -27.60          | to | 27.60 | mV      |             |
| 03  |            | -69.00          | to | 69.00 | mV      |             |
| 04  |            | -200.0          | to | 200.0 | mV      | For current |
| 05  |            | -500.0          | to | 500.0 | mV      | input, see  |
| 06  | DC<br>(V)  | -2.00           | to | 2.00  | V       | Item 15.2.  |
| 07  |            | -5.00           | to | 5.00  | V       | 10.2.       |
| 08  |            | -10.00          | to | 10.00 | V       |             |
| 09  |            | -20.00          | to | 20.00 | V       |             |
| 10  |            | -50.00          | to | 50.00 | V       |             |

#### 2) Thermocouple input (\*1)

| ,    |       |                 |                 |  |  |  |  |
|------|-------|-----------------|-----------------|--|--|--|--|
| No.  | Input | Measuring range |                 |  |  |  |  |
| 140. | type  | °C              | °F              |  |  |  |  |
| 21   |       | -200.0 to 300.0 | -320.0 to 570.0 |  |  |  |  |
| 22   | к     | -200.0 to 600.0 | -320 to 1110    |  |  |  |  |
| 23   |       | -200 to 1370    | -320 to 2490    |  |  |  |  |
| 24   |       | -200.0 to 200.0 | -320.0 to 390.0 |  |  |  |  |
| 25   | E     | -200.0 to 350.0 | -320.0 to 660.0 |  |  |  |  |
| 26   |       | -200 to 900     | -320 to 1650    |  |  |  |  |
| 27   |       | -200.0 to 250.0 | -320.0 to 480.0 |  |  |  |  |
| 28   | J     | -200.0 to 500.0 | -320.0 to 930.0 |  |  |  |  |
| 29   |       | -200 to 1200    | -320 to 2190    |  |  |  |  |
| 30   | т     | -200.0 to 250.0 | -320.0 to 480.0 |  |  |  |  |
| 31   |       | -200.0 to 400.0 | -320.0 to 750.0 |  |  |  |  |
| 32   | R     | 0 to 1200       | 32 to 2190      |  |  |  |  |
| 33   | ĸ     | 0 to 1760       | 32 to 3200      |  |  |  |  |
| 34   | S     | 0 to 1300       | 32 to 2370      |  |  |  |  |
| 35   |       | 0 to 1760       | 32 to 3200      |  |  |  |  |
| 36   | В     | 0 to 1820       | 32 to 3300      |  |  |  |  |
| 37   |       | -200.0 to 400.0 | -320.0 to 750.0 |  |  |  |  |
| 38   | N     | -200.0 to 750.0 | -320 to 1380    |  |  |  |  |
| 39   |       | -200 to 1300    | -320 to 2370    |  |  |  |  |

| No.  | Input type        |        | Measurin |        |        | g range |        |  |
|------|-------------------|--------|----------|--------|--------|---------|--------|--|
| 140. | input type        | °C     |          | ۰F     |        |         |        |  |
| 40   | W-WRe26           | 0      | to       | 2315   | 32     | to      | 4200   |  |
| 41   | WRe5-WRe26        | 0      | to       | 2315   | 32     | to      | 4200   |  |
| 43   | PtRh40-<br>PtRh20 | 0      | to       | 1888   | 32     | to      | 3400   |  |
| 44   |                   | -50.0  | to       | 290.0  | 32.0   | to      | 550.0  |  |
| 45   | NiMo-Ni           | -50.0  | to       | 600.0  | 32     | to      | 1110   |  |
| 46   |                   | 50     | to       | 1310   | 32     | to      | 2350   |  |
| 47   | CR-AuFe           | 0.0    | to       | 280.0K | 0.0    | to      | 300.0K |  |
| 48   | Platinel          | 0.0    | to       | 350.0  | -140.0 | to      | 660.0  |  |
| 49   | I                 | 0.0    | to       | 650.0  | -140   | to      | 1200   |  |
| 50   |                   | 0      | to       | 1390   | -140   | to      | 2530   |  |
| 51   | 1                 | -200.0 | to       | 250.0  | -320.0 | to      | 480.0  |  |
| 52   | U                 | -200.0 | to       | 500.0  | -320.0 | to      | 930.0  |  |
| 53   |                   | -200.0 | to       | 600.0  | -320   | to      | 1110   |  |
| 54   |                   | -200.0 | to       | 250.0  | -320.0 | to      | 480.0  |  |
| 55   | L                 | -200.0 | to       | 500.0  | -320.0 | to      | 930.0  |  |
| 56   |                   | -200   | to       | 900    | -320   | to      | 1650   |  |

#### 3) Resistance thermometer input (\*2)

| resistance alernometer input ( 2) |          |                 |                 |  |  |
|-----------------------------------|----------|-----------------|-----------------|--|--|
| No.                               | Input    | Measuring range |                 |  |  |
| 140.                              | type     | °C              | ۰F              |  |  |
| 70                                | Pt100    | -140.0 to 150.0 | -220.0 to 300.0 |  |  |
| 71                                | (JIS'97) | -200.0 to 300.0 | -320.0 to 550.0 |  |  |
| 72                                | (515 37) | -200.0 to 850.0 | -320 to 1560    |  |  |
| 73                                | Pt100    | -140.0 to 150.0 | -220.0 to 300.0 |  |  |
| 74                                | (QPt100) | -200.0 to 300.0 | -320.0 to 550.0 |  |  |
| 75                                | UIS'89 J | -200.0 to 649.0 | -320 to 1200    |  |  |
| 76                                |          | -140.0 to 150.0 | -220.0 to 300.0 |  |  |
| 77                                | JPt100   | -200.0 to 300.0 | -320.0 to 550.0 |  |  |
| 78                                |          | -200.0 to 649.0 | -320 to 1200    |  |  |
| 79                                | Pt50     | -200.0 to 649.0 | -320 to 1200    |  |  |
| 80                                | Pt-Co    | 4.0 to 374.0K   | 4.0 to 374.0K   |  |  |

Example:K thermocouple for 0/1000 F. Choose No. 22

4B. Push SHIFT + RANGE Key at same time

You will see Display of original factory setting

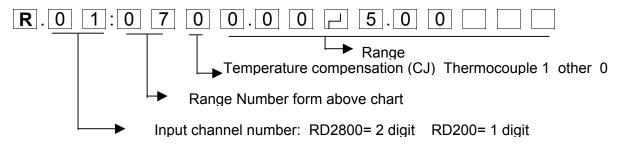

| <ul> <li>4C. Push SET Key<br/>You will see Curser under Channel number.<br/>Use Arrow key to move curser</li> <li>4CA. Example 1. setting of Thermocouple (K type 0 to 2000 F)</li> </ul>                                                  |
|----------------------------------------------------------------------------------------------------|
| $\mathbf{R}$ . 0 1:2 2 1 0 $\mathbf{r}$ 2 0 0.0 $\mathbf{r}$                                                                                                    |
| ► Push <b>SPAC</b> key to remove decimal<br>Thermocouple always 1                                                                                                    |
| Now Push <b>ENTRY</b> key<br>Display will change to channel 02 and factory setting.<br>To change the input, repeat of step 1. (Repeat 4CA)<br>Always push <b>ENTRY</b> key after each channel program.                                     |
| If all channel input is same as Channel 1, then, after programing Channel 1 and push <b>ENTRY</b> key, perform <b>COPY</b>                                                                                                    |
| 4CB. Push SHIFT + COPY key at same time         Curser under referance channel: move curser by Arrow key         S. C. O: P Y       0       1       =       0       2        1       2          Copied chnnel 1 setting to channel 2 to 12 |
| Push: Entry Key<br>display goes back to:<br>R.1 2:2 2 1 0 2 0 0.0 0 0 0 0 0 0 0 0 0 0 0 0 0 0 0                                                                                                     |
| When all channel are programed: Push <b>SHIFT + END</b> key<br>***ENTRY Key only tos tore the change, Shift + End key to change<br>the program and store.                                                                                  |
| <b>4CD</b> : Defult temperature is always degrees C. If Degrees F is needed:                                                                                                    |
| Push SHIFT + F key for longer then 3 second<br>$. d E G . C \dashv d E G . F \frown d E G . C$                                                                                                    |
| Push <b>SET</b> Key<br>Youw will see curser under dEG.C<br>To change to Deg. F, Push Up/down Arrow key<br>. d E G.C d E G.F d E G.F                                                                                                    |
| Push ENTRY key (no need to push SHIFT + END key)                                                                                                    |
| Push <b>Display</b> key to go back to progam display.                                                                                                    |
| <b>4CAA</b> . mV, Voltage and Current (4/20mA) input (4/20mA input, make sure 250 ohm resister is connected to the terminal)                                                                                                    |

Push SHIFT + RANGE Key at same time

| <b>R</b> .0 1:0 7 0 0.0 0 ↓ 5.0 0 □                                                                                                    |  |  |  |  |  |
|----------------------------------------------------------------------------------------------------|--|--|--|--|--|
| Example 4/20mA input                                                                                                    |  |  |  |  |  |
| Push <b>Set</b> Key<br>You will see curser under channel nummber, move curser by<br>Arrow key. 4/20mA with 250ohm Resiter is 1-5V                                                                                                    |  |  |  |  |  |
| <b>R</b> .0       1:0       7       0       1.0       0       □       5.0       0       □         ►       Range of 1 to 5V only use         ►       CJ is always 0 for voltage, current and RTD         Range number form the chart       -5 to 5 V                                                                                                    |  |  |  |  |  |
| Push ENTRY Key                                                                                                    |  |  |  |  |  |
| **After Entry key, Channel change to next channel number<br>**If not same input, then enter the input number and range (4CA)<br>**If all channel to be same input, perform Copy function as above. (4CB)                                                                                                    |  |  |  |  |  |
| After all channel are program, Push SHIFT + END key                                                                                                    |  |  |  |  |  |
| <ol> <li>Scale (Min. and Max reading of input range) (see manual under Scale)</li> <li>**Thermocouple Scale is noramlly same as Range so no need to perform<br/>Scale programming.</li> </ol>                                                                                                    |  |  |  |  |  |
| 5A. Example 4/20mA input with scale of 0 to 100                                                                                                    |  |  |  |  |  |
| Push <b>SHIFT + SCALE</b> key at same time<br>(4/20mA was set as 1 to 5V)<br>You will see display:                                                                                                    |  |  |  |  |  |
| S.1 - 5                                                                                                    |  |  |  |  |  |
| Push <b>SET</b> key<br>(You will see curser under 1)                                                                                                    |  |  |  |  |  |
| Change to following, moving curser using Arrow key       S    0    0    0    0    0    0    0    0    0    0    0    0    0    0    0    0    0    0    0    0    0    0    0    0    0    0    0    0    0    0    0    0    0    0    0    0    0    0    0    0    0    0    0    0    0    0    0    0    0    0    0    0    0    0    0    0    0    0    0    0    0    0    0    0    0    0    0    0    0    0    0    0    0    0    0    0    0    0    0    0    0    0    0    0    0    0    0    0    0    0    0    0    0    0    0    0    0    0    0    0    0    0    0    0    0    0    0    0    0    0    0    0    0    0    0    0    0    0    0    0    0    0    0    0    0    0    0    0    0    0    0    0    0    0    0    0    0    0    0    0   < |  |  |  |  |  |
| Push ENTRY Key                                                                                                    |  |  |  |  |  |
| Channel number change to next channel                                                                                                    |  |  |  |  |  |
| **If next channel is different then previous, perform change then push ENTRY                                                                                                    |  |  |  |  |  |

\*\*\*If all cahnnel Scale to be same, Perform Copy (4CB) function

When all channela re programed, Push **SHIFT + END** key at same time.

## 6. Chart Speed

Factory set chart Speed is 20mm per hour

To change chart Speed: Push SHIFT + CHART key at same time

| Η | C S 0 0                                                                                     | 20                                  |
|---|---------------------------------------------------------------------------------------------|-------------------------------------|
|   | Push <b>SET</b> key<br>You will see curser under chart s<br>Example: change to 2 inches (50 |                                     |
| Η | C S . 0 0                                                                                   | 50                                  |
|   | Push Entry Key. This will store                                                             | the change (no need to push END key |

basic programming done, push recorder ON and start recording